# Un Gis per la conservazione e la valorizzazione della via Annia - Popilia

Francesca Ansioso, Serena Artese, Floriana Magarò, Angela Miceli, Chiara Miceli, Paolo Talarico, Assunta Venneri, Giuseppe Zagari, Raffaele Zinno.

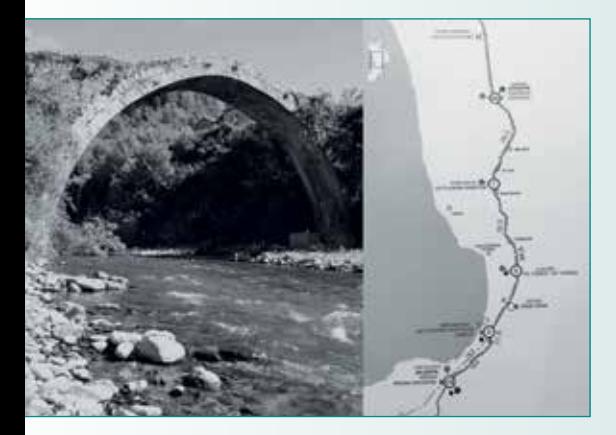

**Fig. 1 - Ponte di Annibale e tracciato della Via Annia.**

Nel presente lavoro è descritta una metodologia per implementare un GIS finalizzato alla tutela di manufatti che si trovano lungo il tracciato della via Annia, meglio conosciuta come l'antica via romana Popilia. La ricerca dello SmartLab vuole contribuire allo sviluppo di un processo metodologico che abbia per finalità la conservazione e la valorizzazione di beni culturali.

**M**antenere un dibat-<br>sulla questione del<br>patrimonio storico-artistico tito vivo e reattivo sulla questione del italiano risulta di fondamentale importanza per la valorizzazione dei beni culturali. Progressivamente, si sta prendendo coscienza che tutto il nostro costruito non deve essere visto come un impegno che porta solo costi di manutenzione, bensì come una risorsa e come tale debba essere preservato. Uno strumento imprescindibile per la tutela del patrimonio

storico delle nostre città, motore di un modello condiviso di sviluppo economico e sociale, risulta essere la catalogazione. La conservazione passa, prima di tutto, dalla conoscenza e, partendo dal presupposto che non si può tutelare ciò che non si conosce, la sperimentazione del GIS fornisce un valido supporto per le sue caratteristiche intrinseche di interattività e dinamicità. Tra le sue peculiarità, la possibilità di adattarsi al variegato panorama di fabbriche storiche a nostra disposizione. Il lavoro svolto riguarda lo studio della via Appia ed in particolar modo il "Ponte di Annibale" (Fig. 1). Su scala territoriale, si prevede l'implementazione di strati con informazioni riguardanti caratteristiche geotecniche, idro-geologiche, strutturali, urbanistiche e storico-artistiche. A livello del singolo bene, l'inserimento dei dati è ottenuto da un'attività di rilievo e schedatura su campo concernente la rilevanza storico-artistica, l'ubicazione e gli aspetti strutturali. Per ogni manufatto sarà possibile, inoltre, mettere a punto una scheda di monitoraggio, con l'indicazione dello stato dell'arte e dei punti di criticità da tenere sotto controllo, delle indagini da effettuare periodicamente e degli interventi necessari ai fini della messa in sicurezza e della ripresa strutturale. I dati sullo stato di manutenzione saranno, inoltre, utili per futuri progetti di restauro e conservazione. Il progetto pilota riguarda il caso

studio del Ponte Sant'Angelo, noto come "Ponte di Annibale" (ponte romano del II secolo a.C.), ed ubicato tra i comuni di Altilia e di Scigliano, in provincia di Cosenza. Il GIS potrà essere utilizzato come sussidio per la realizzazione di attività a scopo turistico (guide, itinerari, cantieri scuola, laboratori didattici, geosito, ecc.).

# Inquadramento storico-topografico

Il progetto della via Regio-Capuam nasce nel II secolo a.C., al fine di collegare in modo diretto Roma e i maggiori centri della Lucania e dei Bruttii. La Capua-Rhegium, detta anche via Popilia e via Annia, era una strada romana lunga circa 500 km che collegava Capua a Reggio Calabria. Si staccava dalla via Appia all'altezza di Capua e proseguiva verso Salerno, lungo la costa tirrenica. Dopo aver attraversato Cosenza, continuava verso Vibo Valentia, passando nella valle del Savuto. Per quanto riguarda l'etimologia, si fa risalire la costruzione al console Publio Popilio Lenate (131 a.C.) in base al Lapis Pollae, una lastra di marmo recante un'iscrizione relativa alla via, ai suoi ponti e alle sue pietre miliari, di fondamentale importanza per conoscere le distanze tra una città e l'altra. L'epigrafe termina con l'elogio dell'autore "et eidem praetor in Sicilia […] forum aedisque poplicas heic fecei" (e io stesso, pretore in Sicilia […] in questo luogo eressi un foro e un

tempio pubblici). Quest'ultimo dato ha fatto propendere gli studiosi, in particolare lo storico tedesco Theodor Mommsen, ad attribuire l'edificazione della via Capua-Rhegium a Publio Popilio Lenate, poiché già fondatore del Forum Popilii indicato nella Tabula Peutingeriana. In seguito al ritrovamento di un miliario presso Vibo Valentia, su cui compare il nome di "Tito Annio pretore, figlio di Tito", alcuni studiosi, tra cui Vittorio Bracco, hanno ipotizzato che la costruzione della via fosse da ascrivere alla munificenza del console Tito Annio Lusco (153 a.C.) o del console Tito Annio Rufo (131 a.C.), da cui deriverebbe la denominazione di via Annia. Il tratto calabrese della via Regio-Capuam si ritrova nella Tabula Peutigeriana, in Guido, nell'anonimo Ravennate e in due passi dell'Itinerarium Antonini. La certezza delle distanze che intercorrono tra Muranum, Cosentia e Vibona Valentia, rende più facile l'interpretazione e l'analisi dei dati presenti in due versioni dell'Itinerarium Antonini e della Tabula Peutigeriana. L'omogeneità fra le varie distanze fornite nei documenti, permette di riferirsi al medesimo tracciato viario.

I punti indiscussi di riferimento che si possono utilizzare sono Summurano, Cosentia e Vibona Valentia. Le stazioni fluviali di Crater fl. , Ad Sabatum e Ad Angitulam dovrebbero designare i passaggi sui relativi fiumi. La posizione di Temsa non appare chiara, anche a causa della duplicazione presente nella Tabula: il toponimo è presente sia sulla direttrice viaria interna (a XX m.p. da Cosentia), che sulla direttrice costiera tirrenica (a XIV m.p. da Tanno Fl.), potendo raggiungere tale centro sia dall'interno che dalla costa.

Il *Lapis Pollae*, il documento cronologicamente più vicino alla costruzione della via dopo il cippo miliario di S. Onofrio, pone la prima mansio del territorio dell'attuale Calabria in Muranum, posta a XIV-XVI m.p. da Nerulo (archeologicamente localizzato nel territorio di Castelluccio sul Lao). Un indizio per la determinazione del tracciato a Sud di Nerulo potrebbe essere il Ponte del Diavolo sul fiume Battendietro. Superato il passaggio obbligato sul valico di Campo Tenese, la via conduceva a Muranum. Successivamente il percorso diventa facilmente rintracciabile (anche grazie alla fotografia aerea e tenendo conto dei fattori orografici del territorio e della documentazione archeologica): la via doveva passare alla sinistra idrografica del fiume Coscile attraversando il ponte di località Santagada e, piegando verso Est, utilizzava il varco che si apre tra il monte Monzone a Nord e il monte S. Angelo a Sud, per superare definitivamente il Massiccio del Pollino. Nel territorio di Castrovillari, il quadro topografico così esauriente permette la completa ricostruzione della maglia stradale. Dopo località Cammarata la via si dirigeva verso Sud passando per località Fedula: tale sito, oltre all'importanza archeologica, riveste interesse topografico in quanto indica un punto sicuro della via Regio-Capuam nell'agro di San Lorenzo del Vallo compreso nel segmento Interamno-Aprasia segnato nella Tabula. La strada passava alla destra idrografica del fiume Esaro nei pressi dell'importante complesso d'età imperiale individuato in contrada Castello-Masseria Campagna, dove viene collocata la statio di Caprasia. Quest'ultimo importante nodo viario andrebbe, invece, posto a nei pressi dell'incrocio tra la via Annia e la via trasversale istmica Thurii-Cerelis, a Sudovest di Tarsia, dove esistono le tracce di un vasto insediamento tardo imperiale e i resti di un tratto di strada lastricata con direttrice Nord-Sud (conferma della localizzazione di Caprasia è data anche dal "metodo dell'uguaglianza tra le distanze" applicabile al segmento stradale Muranum-Cosentia). L'arteria romana risaliva il fiume alla sinistra idrografica con un percorso di fondovalle fino ad arrivare a Cosentia. L'asse può essere ricostruito lungo i siti romano-imperiali di Mongrassano, Cerra di Sartano, Cozzo Torre di Torano,

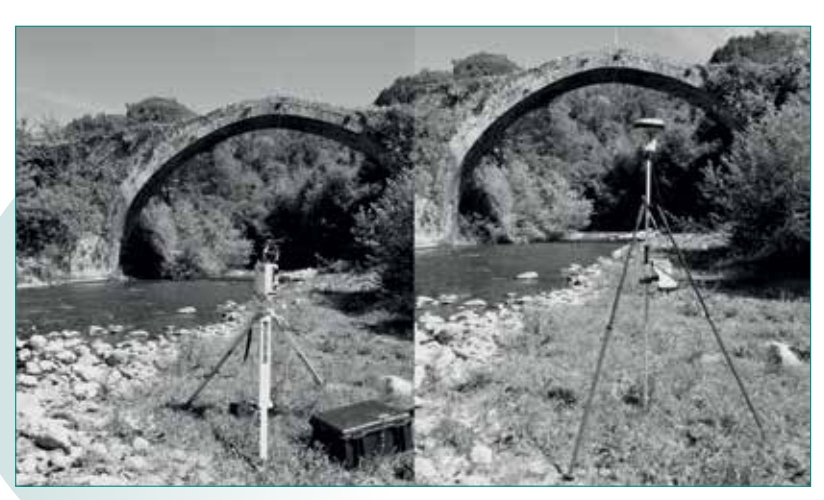

**Fig. 2 Rilievo del Ponte di Annibale con Laser Scanner e ricevitore GNSS**

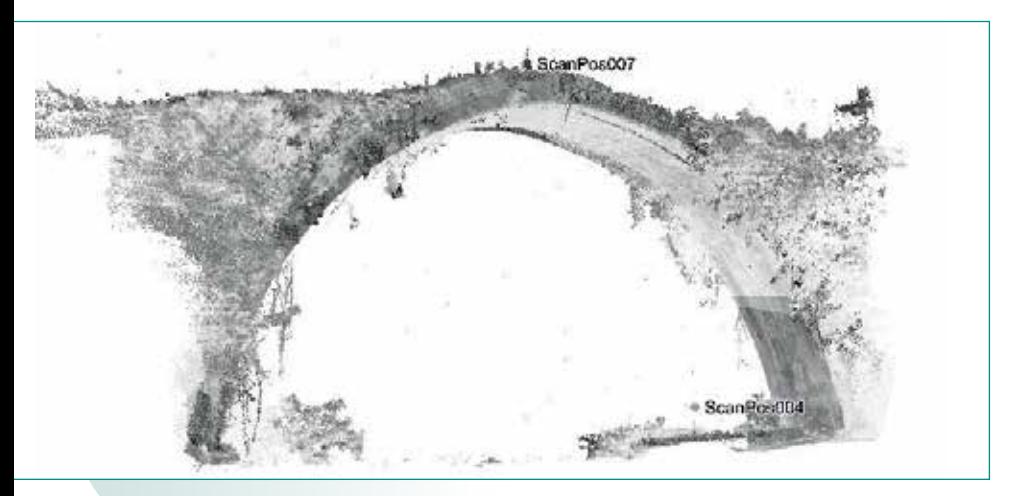

**Fig. 3 - Nuvole di punti.**

Pantuoni-Tesori di Montalto. Nel tratto compreso tra le località Quattromiglia e Cosentia, le tracce del lastricato stradale rinvenute poco più a monte della confluenzafra il torrente Campagnano e il fiume Crati e in località Vaglio Lisi, consentono la ricostruzione del tracciato romano. Il percorso è ancora segnato dall'estesa area di necropoli della vecchia Stazione ferroviaria di Cosenza e dal passaggio obbligato rappresentato dai ruderi del ponte romano sul fiume Busento. Subito dopo, la strada passava da località Tenimento (che ha restituito, tra l'altro, un "lapis miliarius spezzato"), entrando a Cosentia da Ovest.

L'incoerenza delle fonti itineranti e l'orografia del territorio molto accidentata, non permettono una ricostruzione adeguata del tracciato romano compreso tra la valle del Crati e la pianura lametina.

Cantarelli, nella ricostruzione della via Annia, ipotizza due tracciati antichi basati sulla possibilità di attraversare il fiume Savuto: o per mezzo del cosiddetto Ponte del Diavolo o per mezzo del Ponte Fratte. La prima ipotesi prevede che a Sud di Dipignano, fino a raggiungere Malito, la via si poteva supporre come percorso di crinale lungo lo spartiacque fra il torrente Iassa ad Est e il fiume Busento ad Ovest. A Sud

di Malito si attraversava l'esteso pianoro di Campi, in cui è stato individuato un lungo tratto di strada basolata che passava a guado il torrente Fiumicello (prima della bitumazione, il piano stradale compariva ben conservato e agevolmente percorribile, con una sede carrabile larga circa 2.70m). Il basolato si arrestava nei pressi di località Conicella: è ipotizzabile che il tracciato continuasse fino al ponte di Annibale, sul fiume Savuto, in corrispondenza di una mulattiera utilizzata nel recente passato per portare le mandrie a valle. Cantarelli suggerisce, comunque, una variante a detto percorso, pensando ad un tracciato più diretto e breve, verso Sud, che porta da Malito mediante una lunga mulattiera, verso il Savuto per poi raggiungere Martirano.

Il secondo tracciato, Cosentia-Ponte Fratte, seguiva sommariamente la via di displuvio tra l'alto corso del fiume Crati e il torrente Arbicello, passando per Piane Crati, ad Ovest di Aprigliano e, dovrebbe corrispondere, nel territorio di Figline, all'antica strada attestata in un documento del XII secolo. Dopo aver raggiunto la quota di 790m s.l.m. nei pressi di Mangone, il tracciato cominciava a scendere nella valle

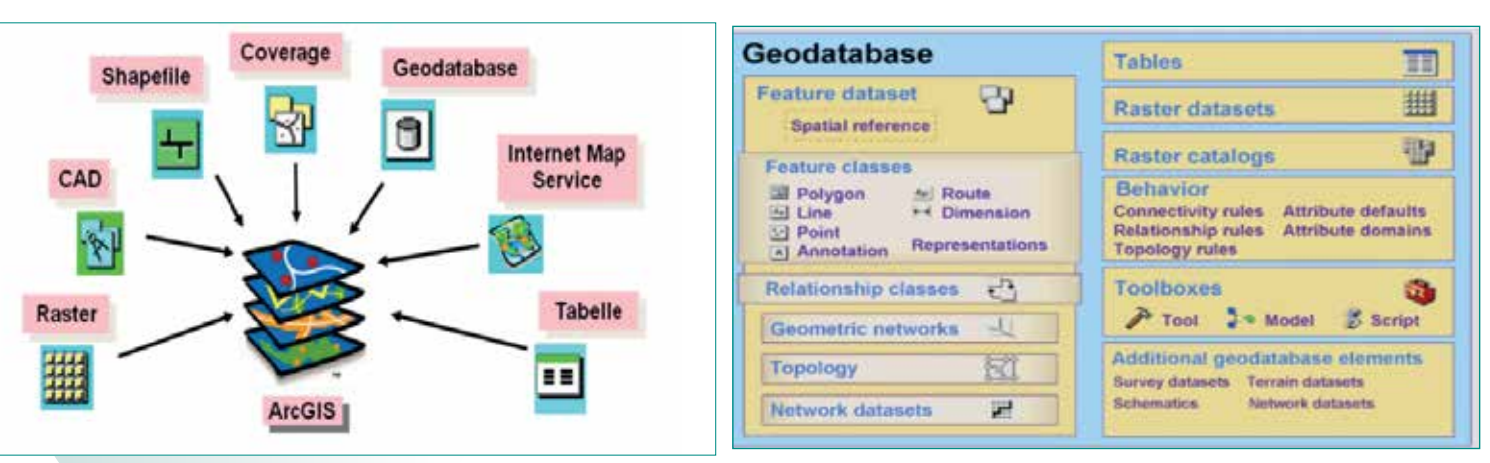

**Fig. 4 - Tipi di formati e di oggetti archiviabili in un Geodatabase e utilizzabili in ArcGIS.**

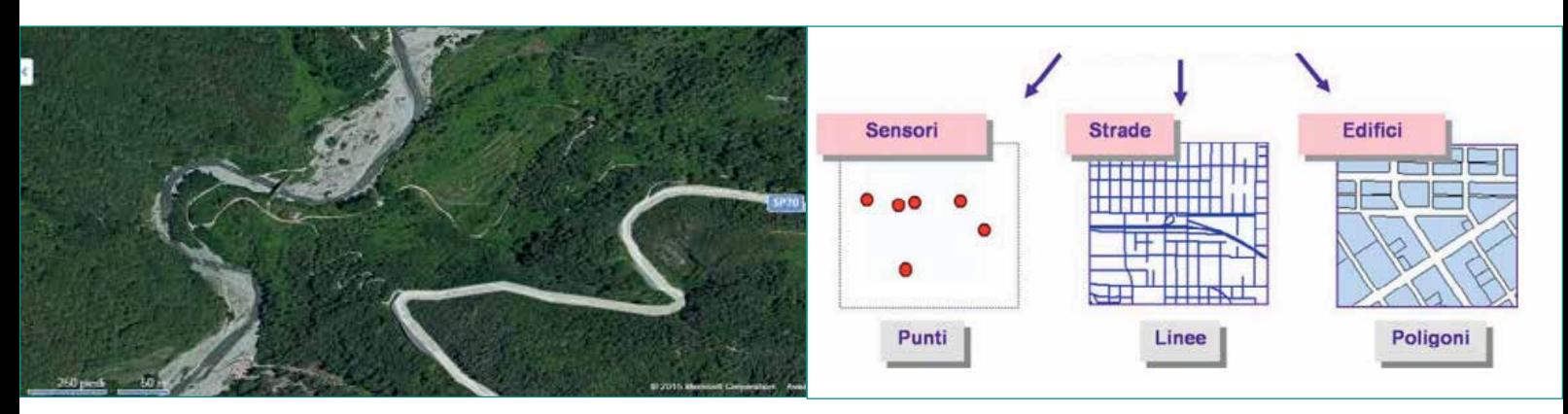

**Fig. 5 - Immagine raster ( a sinistra) e i tre tipi principali di feature class archiviabili all'interno di un geodatabase (a destra).**

del fiume Savuto e, a Sud di Rogliano, potrebbe essere identificato come una vecchia mulattiera che arriva direttamente al fiume Fratte.

Per via delle notevoli incertezze legate alla ricostruzione del tracciato viario romano in quest'area e in base alle soluzioni proposte che, dal punto di vista topografico, comportano delle sostanziali differenze, si è reso necessario l'applicazione del "metodo dell'uguaglianza delle distanze", questa volta per il segmento Cosentia-Valentia, al fine di individuare tappe intermedie. La statio di Ad fluvium Sabatum si pone, in base ai calcoli, nelle vicinanze del centro romano di Martirano, nei pressi di località Fosso del Lupo, in un'area delimitata a Nord dal corso del fiume Savuto e a Sud dal torrente Mentaro: tale ipotesi escluderebbe, come sede della via Annia, il percorso più orientale Cosentia-ponte Fratte. Dalla statio di Ad fluvium Sabatum, seguendo una direttrice interna, la strada passava da località Cirignano e raggiungeva Martirano nei cui pressi è segnalato un tratto di strada acciottolata, di una silica medievale che potrebbe essere un rifacimento o una sistemazione di un più antico piano stradale. Dopo Martirano il tracciato antico passava ad Est di contrada Verdesca e superava il Fosso della Manca nei pressi

di località Scaglione, risalendo verso S. Mazzeo. Lungo questa direttrice, a due miglia dalla tappa fluviale di Ad Sabatum, va collocata la statio indicata dalla Tabula, con il toponimo di Temsa.

Superato il valico di S. Mazzeo, la strada scendeva lungo il bacino del torrente Bagni, nella pianura lamentina fino alla statio di Aque Ange che, secondo i calcoli, dovrebbe ricadere nei pressi di contrada Terravecchia. Dopo Aque Ange, che dovrebbe segnare anche i capolinea della strada costiera tirrenica descritta dalla Tabula Peutigeriana, il tracciato correva poco più a monte: a cinque miglia va collocata Ad Turres, nei pressi di località Turrazzo, alla sinistra idrografica del fiume Amato, a cui dovrebbe far capo la via istmica che proviene da Scolacium. Superata Ad Turres, la via romana, con un percorso quasi rettilineo e lungo tre miglia, si raggiunge la tappa Annicia, riportata dalla Tabula ad undici miglia da Aque Ange, concordemente individuata con la monumentale villa dotata di impianto termale scavata da Arslan in località Acconia di Curinga. I dati pertinenti al segmento stradale Cosentia-Annicia-S. Onofrio sembrano confermare tale ipotesi. Dopo Annicia la via romana seguiva un tracciato ben ricostruito da Cantarelli, coincidente per

buona parte con la vecchia "via della posta". Superata la piana di Curinga, la strada arriva alla foce del fiume Angitola e, giungendo nei pressi del monte Marello, seguiva una direttrice che percorreva i limiti dei comuni di Pizzo e Francavilla Angitola.

Dal fiume Angitola a Valentia, in virtù dei successivi rinvenimenti del miliario di S. Onofrio, risulta legittimata la ricostruzione offertaci da Crispo nel 1938, trattandosi di un percorso a crinale servito dalla statio Ad Angitulam, da collocare presumibilmente tra la località Casa Tabaccaro e Fontana Mantanià e facilmente ricostruibile lungo la cosiddetta Via Grande che segna a Nord Est di S. Onofrio il limite amministrativo tra i comuni di Pizzo e Maierato e a Sud Ovest quello fra Vibo e Stefanaconi. Il miliario T. Annius, rinvenuto in località Vaccarizzu, precede di quattro miglia l'ingresso alla città di Valentia, la cui entrata si effettuava attraversando la porta orientale che si apriva nella cinta muraria greca di Vibo, raggiungendo le terme romane di S. Aloe.

## Il Ponte di Annibale

Il ponte è un significativo esempio di architettura romana, ad unica campata di circa 22 metri di luce, è alto circa 11 metri rispetto al fondo dell'alveo e

largo circa 3,5 metri. È costituito da blocchi squadrati di calcare locale, a secco, mentre le spalle presentano un acciottolato irregolare. Le fondazioni si trovano a circa 1,50 metri sotto il greto del Savuto e sono costituite da una platea di blocchi sovrapposti, a coprire una larghezza di circa 5 metri. Il ponte ha subito un intervento di restauro negli anni Sessanta del XX secolo ad opera della Soprintendenza per i beni archeologici della Calabria, con l'ausilio del geometra Saturno Tucci, autore pure di due interessantissime pubblicazioni sul ponte e sulla sua contestualizzazione. In fase di restauro, è stata risarcita la lesione sulla spalla destra, eliminando, così, il leggendario "dispetto" di Lucifero. Per quanto riguarda le denominazioni, si riferiscono tutte a storie locali: la prima, secondo cui il condottiero cartaginese Annibale, trovandosi in loco, fece costruire il ponte per attraversare senza rischi il fiume Savuto; la seconda, di tipo religioso, vede il ponte teatro dell'annosa lotta tra sant'Angelo (nome popolare di san Michele Arcangelo) e Lucifero, responsabile, quest'ultimo, di una

brutta lesione alla spalla destra del ponte. Nei pressi del ponte, tra l'altro, sorge una chiesina dedicata proprio a sant'Angelo, a testimoniare il forte impatto della leggenda sulla devozione popolare. Il ponte romano è, comunque, di datazione incerta. Cronologicamente e stilisticamente attribuibile all'età traiano-adrianea (I-II secc. d.C.) secondo l'archeologo Armando Taliano Grasso che evidenzia le similitudini con alcuni ponti di quel periodo; non è da escludere, però, che si tratti di una struttura realizzata tra II e I secolo a.C., come ritiene, tra gli altri, Edoardo Galli.

## Rilievo del ponte

Le attività di rilievo (Fig. 2) sono state svolte mediante l'utilizzo di due tecniche: Laser scanner terrestre a tempo di volo per acquisire le caratteristiche geometriche dei manufatti e Ricevitore GNSS per la georeferenziazione.

## *Laser Scanner a tempo di volo (TOF)*

È una tecnica di rilievo che consente di ottenere forma, dimensioni e posizione (modello digitale) degli oggetti,

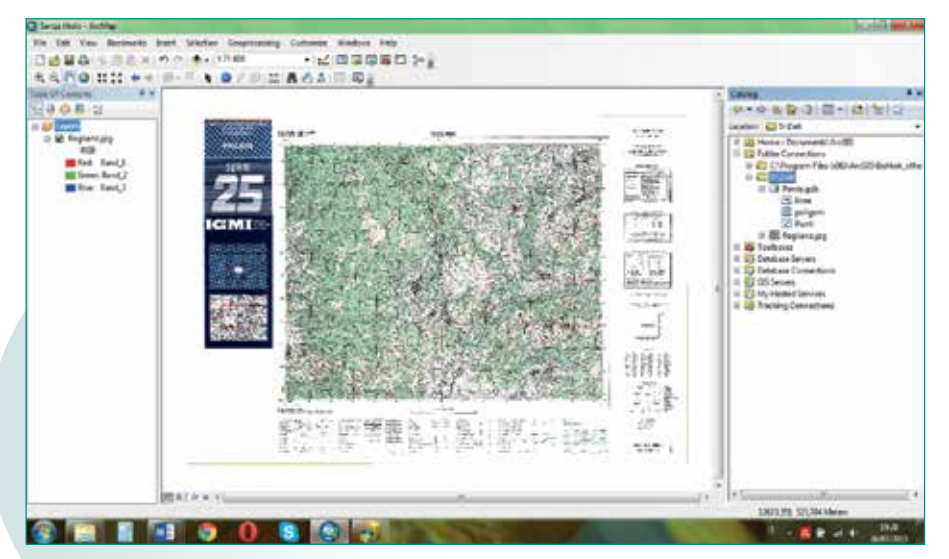

**Fig. 6 - Schema del Geodatabase con la feature class.**

mediante la misura, in brevi intervalli di tempo, di un elevatissimo numero di punti appartenenti alla superficie degli stessi oggetti. Un laser scanner trova, utilizzando un impulso laser di breve durata, la posizione di un punto attraverso la misura di direzioni e distanza. Esso ha una parte rotante, che è uno specchio, e un distanziometro laser. Quando si accende lo strumento, lo specchio inizia a ruotare e il raggio laser viene indirizzato dallo specchio che raccoglie anche il raggio riflesso dell'oggetto. La direzione è data dalla posizione dello specchio e la distanza è ricavata attraverso il tempo di volo dell'impulso laser. Contemporaneamente vengono acquisiti gli angoli orizzontale e verticale che individuano la direzione della linea di mira.

Il Laser Scanner utilizzato per rilevare l'opera è lo scanner Riegl VZ1000. Esso ha portata fino a 1400 m con una precisione di 8 mm. È dotato di Fotocamera metrica esterna, Nikon D610, ad alta definizione. Per riprendere il ponte nella sua interezza sono stati scelti cinque punti di stazione. Le scansioni effettuate hanno fornito nuvole di punti ad altissima densità (Fig. 3), che descrivono con estremo dettaglio la superficie dell'oggetto.

Per il collegamento delle singole stazioni sono stati adoperati target cilindrici, ovvero dei punti comuni a diverse scansioni. Tali punti, quindi, devono essere visibili da più punti di stazione, devono essere ben riconoscibili, e servono a ricostruire l'intero oggetto. I dati ricavati dalle vari eacquisizioni sono dati grezzi che necessitano di alcune operazioni, effettuate mediante il software Riscan Pro, per ottenere la restituzione:

● Sfoltimento e unione delle acquisizioni: Lo strumento rileva tutto quello che vede ma molti dei punti acquisiti sono superflui, nel nostro caso la vegetazione, e debbono essere rimossi. Il numero di punti che lo scanner e in grado di rilevare è molto elevato e non tutti i punti sono realmente necessari a rappresentare correttamente l'oggetto rilevato. Le operazioni per eliminare tali punti sono: filtraggio del rumore (filter noise) per eliminare quei punti che hanno un'alta probabilità di non appartenere alla superficie dell'oggetto; filtraggio della ridondanza (filter redoundancy): per ridurre il numero di punti che rappresentano l'immagine al

numero minimo necessario; decimazione o operazione di sample per stabilire la percentuale di cui si vuole ridurre il numero di punti della shell. Si procede poi all'unione delle scansioni.

- Triangolazione: Solo dopo aver effettuato lo sfoltimento si può passare alla fase di ricostruzione di superfici, tramite mesh, sulla base delle informazioni derivanti da una nuvola di punti. Una mesh è una superficie frammentata in tasselli triangolari connessi mediante i loro bordi.
- ● Smootingh e Hole Filling: si esegue un ammorbidimento delle superfici per meglio descriverle. La costruzione di superfici smoothed si ottiene, quindi, per mezzo dell'interpolazione dei punti rilevati.
- Texture Mapping: si sovrappongono le fotografie alla mesh, per cui ogni punto sarà caratterizzato, oltre che dalle sue coordinate, dal colore del pixel corrispondente.

*Ricevitori Satellitari GNSS* Per la georeferenziazione delle varie prese è stato utilizzato un Ricevitore GNSS Leica Viva. Il termine GNSS è l'acronimo di Global Navigation Satellite System e con esso s'intende identificare sistemi che utilizzano costellazioni di satelliti artificiali, concepiti per ottenere il posizionamento e la navigazione su un qualunque punto della superficie terrestre o in prossimità della stessa (copertura globale), usando segnali radio emessi dagli stessi satelliti. Mediante l'attività di rilievo si sono ricavate informazioni inerenti alla localizzazione geografica.

Per ottenere informazioni riguardanti le proprietà dei materiali di costruzione e di finitura e lo stato di conservazione del ponte, l'attività di rilievo è stata integrata con documentazione fotografica. Tramite reverse engineering si realizza un modello 3D, il quanto più fedele alla nuvola di punti, che servirà per effettuare analisi di tipo strutturali, viste (a monitor ed a stampa); viste a 360°, filmati virtuali mono e 3d; maquettes e modelli attraverso l'utilizzo della stereolitografia (stampanti 3D).

Sarà possibile, inoltre, mettere a punto una scheda di monitoraggio, con l'indicazione dei punti di criticità da tenere sotto controllo, delle indagini da effettuare periodicamente e degli interventi necessari ai fini della messa in sicurezza e della ripresa strutturale. I dati sullo stato di manutenzione saranno, inoltre, utili per progetti di restauro.

## **Geodatabase**

Un sistema informativo geografico o GIS (dall'inglese Geographical Information System) è l'integrazione di sei componenti di base (utenti,

dati, hardware, software, procedure e reti) che permettono nel loro insieme di catturare, archiviare, interrogare, analizzare, visualizzare e restituire l'informazione geografica (ESRI, 2006a). I dati geografici vengono comunemente archiviati in un GIS sotto forma di livelli informativi (in inglese layer) contenenti ciascuno uno specifico tipo di informazione geografica. ArcGIS, prodotto software sviluppato dalla ESRI, è un software GIS che offre la possibilità di archiviare dati geografici e altri tipi di oggetti all'interno di database relazionali chiamati geodatabase, contenitori forniti di funzionalità specifiche per la gestione e il mantenimento dell'integrità dei dati. Una delle caratteristiche principali di questo software è l'abilità di accedere a dati archiviati in numerosi formati (Fig. 4) e provenienti da più fonti, quali differenti tipi di database, dati archiviati in file su disco e servizi GIS su Web. L'applicazione fornisce inoltre gli strumenti per la conversione dei dati tra i diversi formati supportati.

Il geodatabase è la struttura di archiviazione di ArcGIS ed è il formato nativo di dati utilizzato per l'editing, la memorizzazione e la gestione delle informazioni geografiche. Un geodatabase è una collezione di insiemi di oggetti geografici e di altro tipo contenuta nella stessa cartella su disco (file geodatabase), o in un database Microsoft Access (personal geodatabase) o in database relazionale multiutente quale Oracle, Microsoft SQL Serve, IBM DB o Informix (enterprise geodatabase).

Il geodatabase può avere dimensioni variabili dai piccoli file di alcuni Megabyte utilizzabili da un singolo utente, fino ai grandi sistemi aziendali di vari Terabyte cui possono avere accesso contemporaneamente più utenti. Essendo operativo su sistemi DBMS risponde a tutta la serie di funzioni e di istruzioni SQL (Structured o Standard Query Language) tipiche di tali sistemi. Per il lavoro qui presentato è stato scelto come formato di archiviazione il *personal geodatabase*.

# *Organizzazione dei dati del geodatabase*

Il geodatabase è un contenitore di oggetti di vario tipo, tra i quali quelli che rivestono la maggiore importanza dal punto di vista geografico sono le feature class e i raster e le relative tabelle associate:

- ● Feature class: livello informativo contenente collezioni ordinate di oggetti (elementi) geografici vettoriali aventi la stessa rappresentazione spaziale (punti, linee o poligoni) e gli stessi attributi descrittivi. I tre tipi di feature class più comunemente utilizzati nel geodatabase contengono punti, o linee o poligoni (Fig. 5). Un altro tipo particolare di feature class sono le annotazioni (termine utilizzato nel geodatabase per il testo georeferenziato).
- ● Raster: modello di dati spaziali che rappresenta un oggetto o un fenomeno attraverso una matrice di celle uguali di forma quadrata, ordinate in righe e colonne. Ogni cella è identificata con un valore di un attributo quantitativo o qualitativo e dalle coordinate della posizione. Un'immagine da satellite, un modello digitale del terreno o il prodotto di una scansione sono un tipico esempio di dato raster (Fig. 5). Tabelle: in un database relazionale rappresentano dati

organizzati orizzontalmente in righe e verticalmente in colonne o campi. Una tabella ha un numero definito di colonne, ma può avere un qualsiasi numero di righe. Le tabelle associate alle feature class o ai raster contengono le informazioni descrittive degli oggetti geografici e sono dette tabelle degli attributi.

Il primo passo nella costruzione di un GIS è la raccolta dei dati geografici e la loro archiviazione nel geodatabase nel formato più idoneo al tipo di dato raccolto. È inoltre possibile aggiungere al geodatabase funzionalità avanzate come la topologia, le relazioni tra le tabelle, le reti, i sottotipi e i domini. Queste funzionalità, insieme alle definizioni delle feature class e delle tabelle, rappresentano lo schema del geodatabase (Fig. 6) e sono fondamentali nelle applicazioni GIS perché permettono il mantenimento dell'integrità dei dati e delle relazioni spaziali tra gli oggetti archiviati nel geodatabase (per esempio, ogni riga ha sempre le stesse colonne e un dominio di valori indica i valori validi o gli intervalli di valori validi per una colonna).

*Schema del Geodatabase* Il geodatabase è implementato utilizzando un'architettura a più livelli: archiviazione e applicazione. Gli aspetti riguardanti il livello di archiviazione (memorizzazione, definizione dei tipi di attributo, elaborazione delle interrogazioni processi di transazione tra più utenti) sono delegati ai DBMS, mentre il compito di costruire lo schema specifico del DBMS (definizione, regole di integrità dei dati, comportamento degli oggetti geografici) e le funzioni di elaborazione dell'informazione sono mantenute nell'applicazione e nel dominio del software (ArcGIS). In dettaglio, questo livello applicativo comprende le proprietà per le feature class, le regole topologiche, le reti, i cataloghi raster, le relazioni, i domini, ecc. Tutte le applicazioni di ArcGIS interagiscono con questo modello generico di oggetti GIS per i geodatabase e non con le istanze SQL del DBMS (Database Management System). I componenti software del geodatabase implementano il comportamento e le regole di integrità implicite nel modello generico e traducono le richieste di dati nell'appropriato disegno fisico del geodatabase.

## **Conclusioni**

L'articolo descrive una metodologia per la realizzazione di un sistema informativo, che può essere di supporto alle Pubbliche amministrazioni, per ottenere un archivio delle opere con rilevanza storico-artistica che insistono sul tracciato della Via Appia e non solo.

Per la messa a punto di questo GIS, sono necessarie campagne di rilievo di dati geometrici e fisici, che consentano di caratterizzare le singole infrastrutture ed il loro contesto territoriale. I dati così ottenuti, uniti a quelli disponibili nei DBT esistenti, saranno utilizzati con un algoritmo i cui parametri devono essere opportunamente testati. A titolo esempio è stato scelto il "Ponte di Annibale", sul quale sono state eseguite indagini i cui risultati sono stati riportati. Per quanto riguarda i futuri sviluppi, si prevede di eseguire ulteriori indagini con altre tecniche quali il Georadar per indagare gli strati delle murature. Sarà possibile, così, ottenere un modello tridimensionale geometrico e fisico che consentirà la simulazione del comportamento sismico del bene considerato.

Inoltre, l'utilizzo del GIS per futuri casistudio, permetterà:

- ● lo scambio e la condivisione completa o parziale degli schemi dei geodatabase tra gli utenti di ArcGIS
- ● lo scambio di dataset senza perdita di dati
- ● lo scambio di elementi geografici semplici, simile alla scambio di shapefile
- ● lo scambio dei soli record aggiornati (delta) usando i flussi XML per trasferire gli aggiornamenti e le modifiche tra i geodatabase e le altre applicazioni.

I dati contenuti nel database devono essere trasferiti all'interno del geodatabase in modo da poter essere analizzati con strumenti GIS per lo sviluppo di scenari e per il calcolo del rischio a essi collegato.

### **BIBLIOGRAFIA**

Altomare C., Artese S., Zinno R., 2013, *A GIS for the protection of cultural heritage* – Atti IV Conference "Diagnosis, Conservation and<br>Valorization of Cultural Heritage", 12-13 Dicembre 2013 Napoli – pp. 221-221 ISBN 97 Bracco V., 1965-96, "Il luogo di Forum Annii", in «Archivio storico per la Calabria e la Lucania», XXXIV Calomino F., 2012, "*Il ponte romano sul fiume Savuto*", in «Atti del quarto convegno nazionale di Storia dell'ingegneria», tomo primo, a cura di S. D'Agostino, Napoli Cantarelli F., 1980, "*La via Regio-Capuam: problemi storici e topografici*", in «L'Universo» Chías, P., Abad, T., Echeverría, E., Da Casa, F., & Celis, F., 2006, "*A GIS in Cultural Heritage based upon multiformat databases and hypermedial personalized queries*". ISPRS Archives, 36(5), 222-226. De Sensi Sestito G., 1999, "*Tra l'Amato e il Savuto: storia, culture, territori. Studi sul lametino antico e tardo antico",* Soveria Mannelli<br>ESRI (2004). XML Schema ofthe Geodatabase. ESRI, ArcGIS SDK Technical Documents ArcGISDevHelp/TechnicalDocuments/Geodatabase/XML\_Schema/X MLSchema.htm ESRI (2006a). What is ArcGIS 9.2. ESRI Press, Redlands, 1 26 pp. ESRI (2006b). Elements ofthe Geodatabase. ESRI, http://www.esri. com/software/arcgis/geodatabase/about/elements.htm Galli E., 1906, "*Intorno ad un ponte della via Popilia sul fiume Savuto*", in «Archivio storico per la Sicilia orientale», III Galliazzo V., 1995, "*I ponti romani. Catalogo generale*", Treviso Givigliano P., 1994, "*Percorsi e strade*", in «Storia della Calabria antica», vol. 2, a cura di S. Settis, Roma Rubino g. E. – Teti M. A., 1997, "*Cosenza*", Roma Saygi, G., Agugiaro, G., Hamamcıoğlu-Turan, M., Remondino, F., 2013, "*Evaluation of GIS and BIM roles for the information management of historical buildings*", XXIV International CIPA Symposium. Taliano Grasso A., 1995, "*Considerazioni topografiche sulla via Annia tra Muranum e Valentia*", in Opere di assetto territoriale ed urbano», a cura di L. Quilici e S. Quilici Gigli, Roma Tucci S., 1991, "*Storia del ponte romano sul fiume Savuto*", Soveria Mannelli Tucci S., 1998, "*Storia, leggenda e realtà lungo il corso del fiume Savuto*", Cosenza

## PAROLE CHIAVE

GIS; ArcGIS; Geodatabase; conservazione, valorizzazione;

#### ABSTRACT

This paper describes a methodology for implementing a GIS for the protection of artifacts, which also have historical-artistic significance, located along the route of Via Annia, better known as the ancient Roman road of Via Popilia.

The aim of the work-group's research is to contribute to the development of a methodological process, with a view to the conservation and enhancement of Cultural Heritage.

On a territorial scale, layer implementation will include information on geotechnical, hydro-geological, structural, urban and historical-artistic feature:

At the level of the single artifact, data entry is obtained through field work information gathering concerning historical and artistic relevance, location and structural aspects, and, furthermore, to develop a monitoring card, with an indication of the state of the art and critical points to be kept under control. Investigations are also to be carried out periodically with a view to necessary interventions for purposes of safety and structural recovery.

Maintenance data will also be useful for future restoration and conservation projects. The pilot project concerns the case study of Ponte Sant'Angelo, known as the "Hannibal Bridge" (a Roman bridge from the 2nd century B.C.) and located between the municipalities of Altilia and Scigliano, in the province of Cosenza. The GIS can be used as an aid for the realization of tourism/related activities (guides, itineraries, on-site training, educational workshops, sites of special scientific interest, etc.).

#### AUTORE

Francesca Ansioso, Serena Artese, Floriana Magarò, Angela Miceli, Chiara Miceli, Paolo Talarico, Assunta Venneri, Giuseppe Zagari, Raffaele Zinno floriana.magaro@unical.it

SmartLab – D.I.M.E.S. (Dipartimento di Ingegneria Informatica, Modellistica, Elettronica e Sistemistica) – Università della Calabria Via P. Bucci cubo 39/C, 87036 Rende, Italy

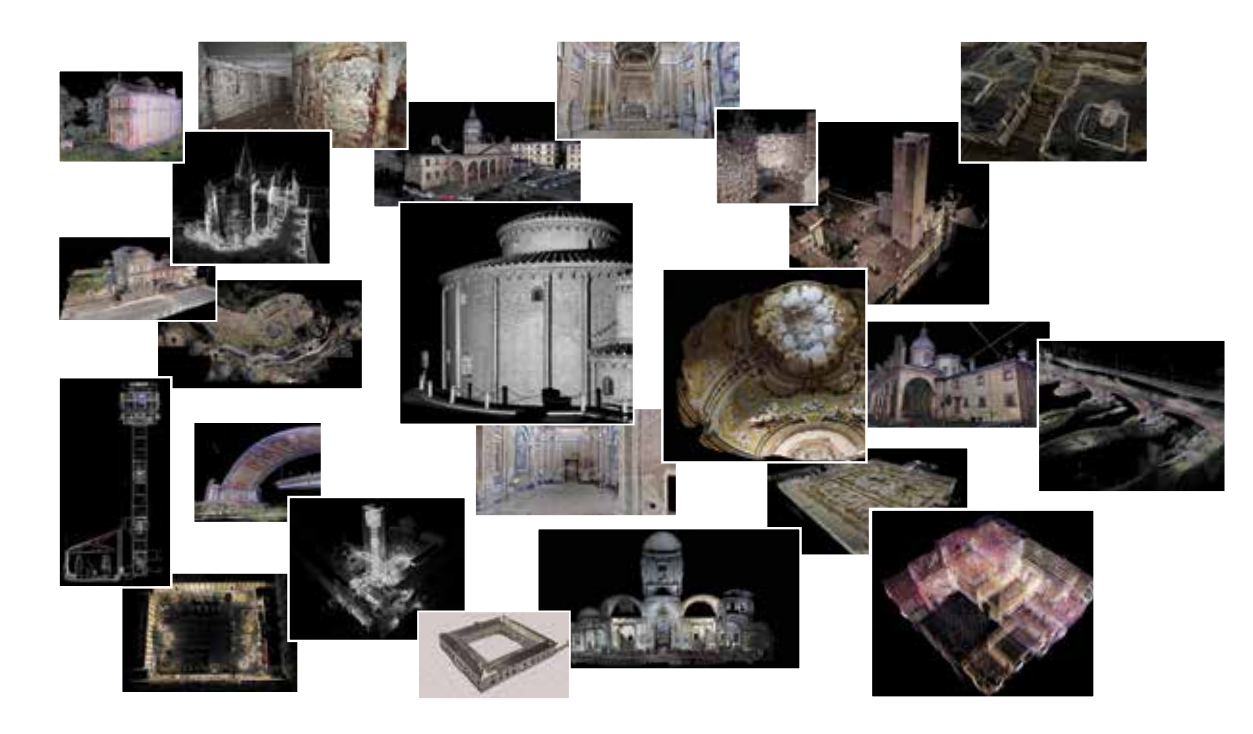

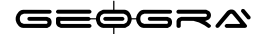

Via Indipendenza, 106 46028 Sermide - Mantova - Italy Phone +39.0386.62628 info@geogra.it www.geogra.it